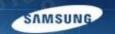

## G-SRM Open Sourcing User Manual

- for suppliers -

'14. 05

Samsung Display
Procurement Team

#### **Menu Structure**

| Level1        | Level2       | Level3              | Level4 |
|---------------|--------------|---------------------|--------|
| Sign In       |              |                     |        |
| Open Sourcing | Proposal     | Proposal Submission |        |
|               | My Proposal  | List of Proposals   |        |
|               | Company Info | Company Info Mgmt.  |        |
|               |              |                     |        |
|               |              |                     |        |
|               |              |                     |        |
|               |              |                     |        |
|               |              |                     |        |
|               |              |                     |        |
|               |              |                     |        |

#### Sign In

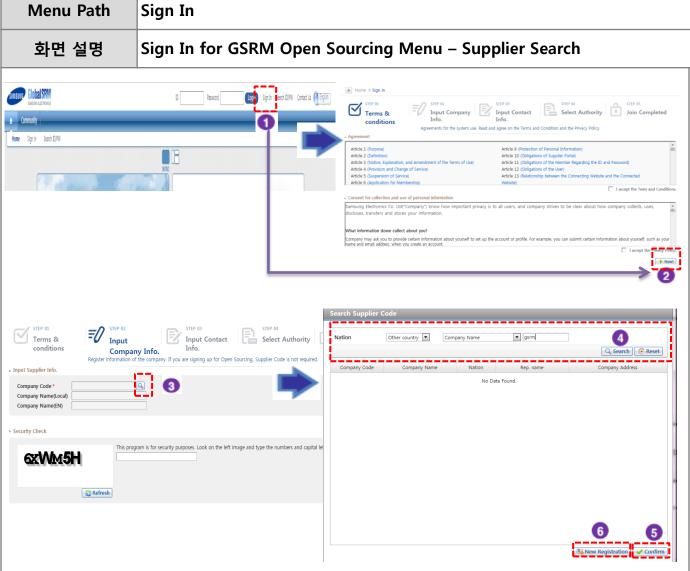

#### [화면설명]

- 1. Click "Sign In"
- Agree to the 'Terms'
- 3. Screen: Input Company Info Click this button, which is on
  the right side of the 'Company
  Code' field.

작성자

작성일자

Lee Jin Ho

2014.05.16

- 4. 'Search Supplier Code'
  - 4-1. Select Nation: In case of Korea Search using 'Company Code' (4 digits or potential supplier code which begins with 'ES') / the company name / business registration No.
  - 4-2. Select Nation : In case of another country
    Search using the company code (4 digits or potential supplier code which begins with 'ES') / Company Name
- If you find your company information in our database, please select that line and click the "confirm" button.
- 6. If you cannot find your company info. in our database then please click the" New Registration" button.

#### Sign In

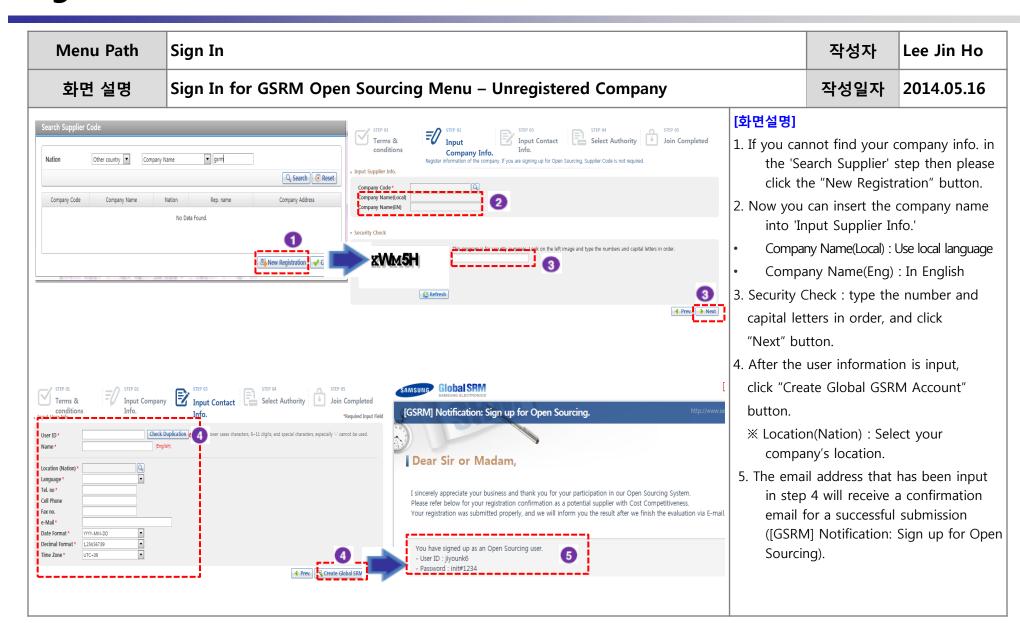

#### Sign In

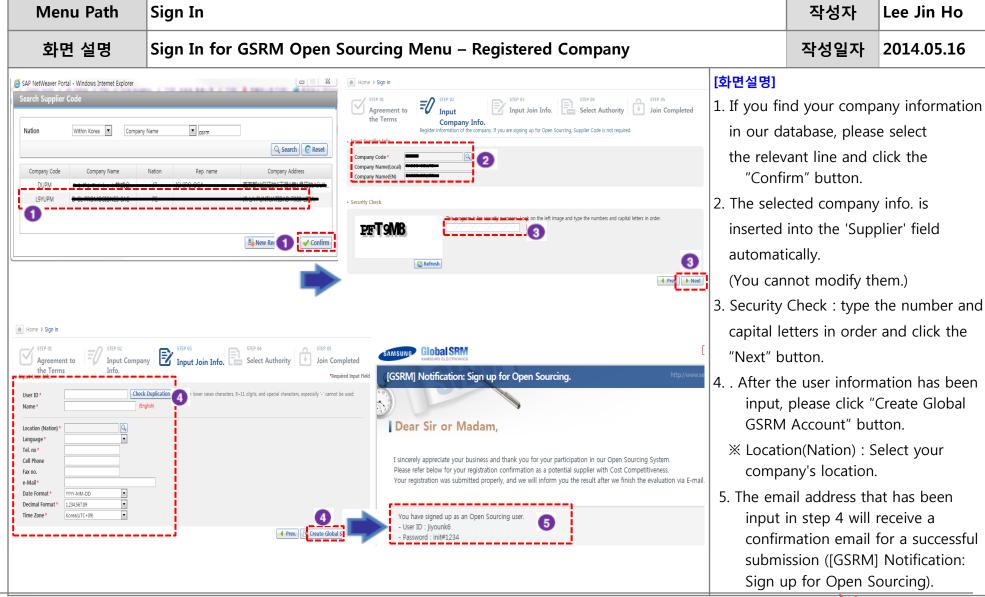

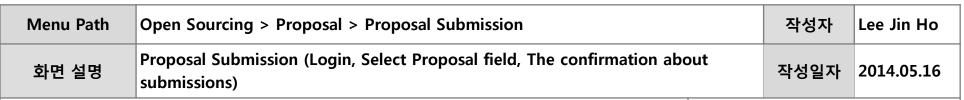

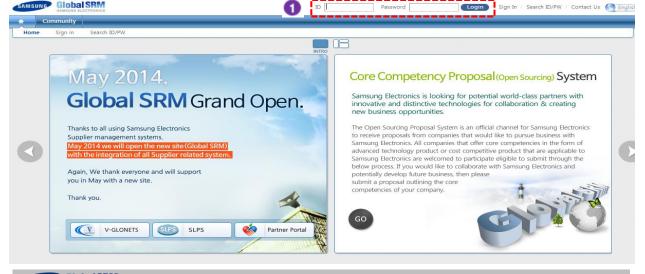

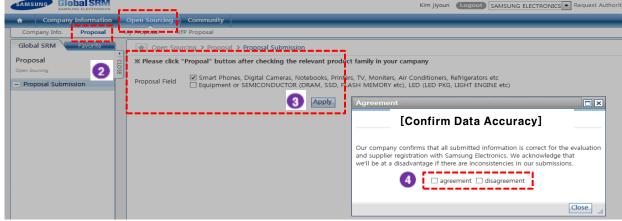

#### [화면설명]

- 1. Login G-SRM www.secbuy.com
- 2. Click "Proposal submission" button.Open Sourcing > Proposal >Proposal Submission
- 3. Select proposal field and click the "Apply" button.
- 4. Click 'agreement' / 'disagreement' in the "The Confirmation about Submissions"

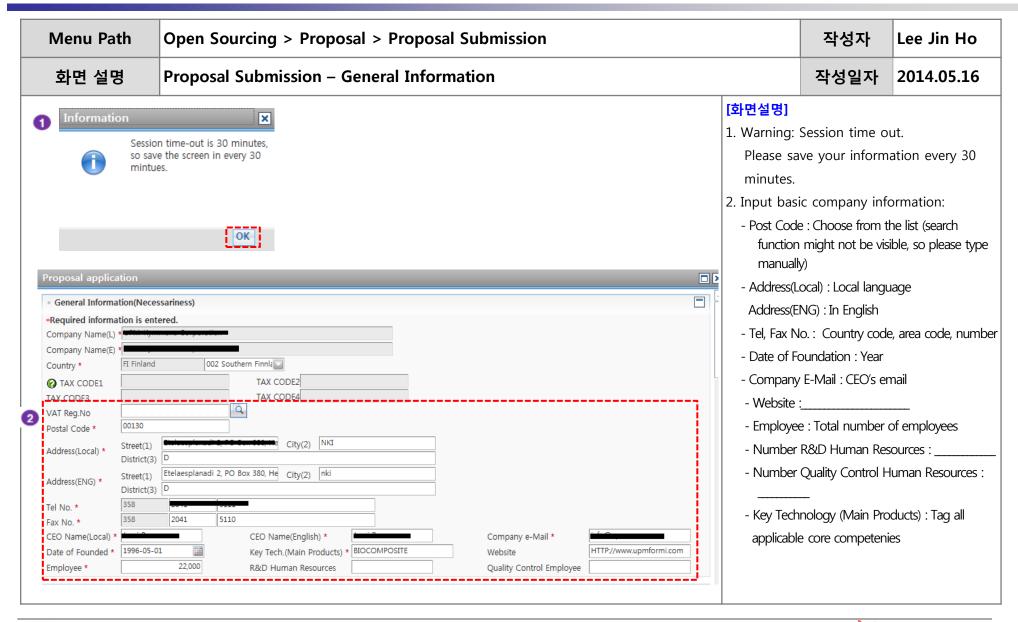

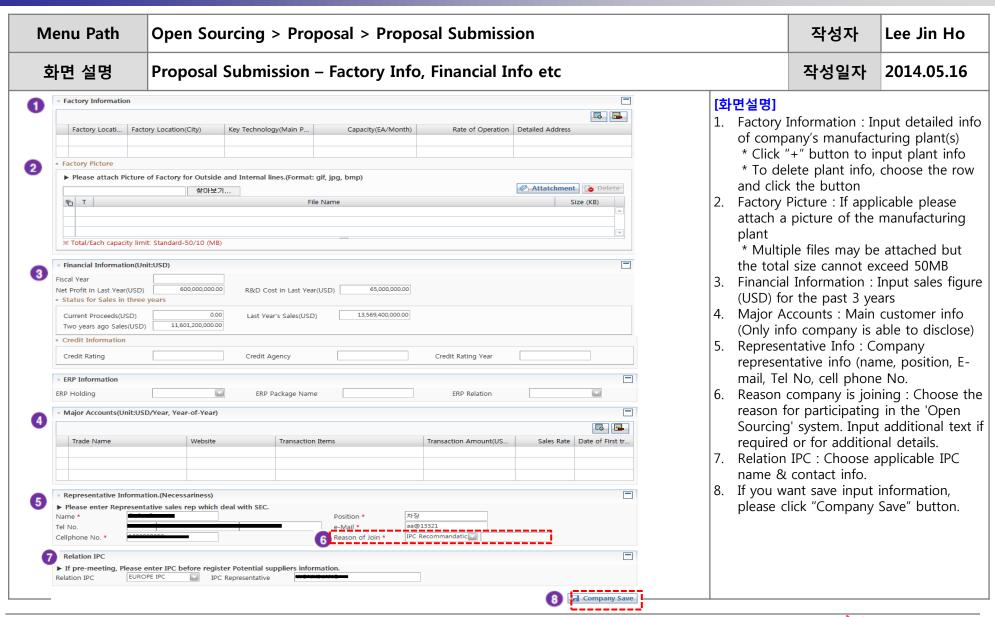

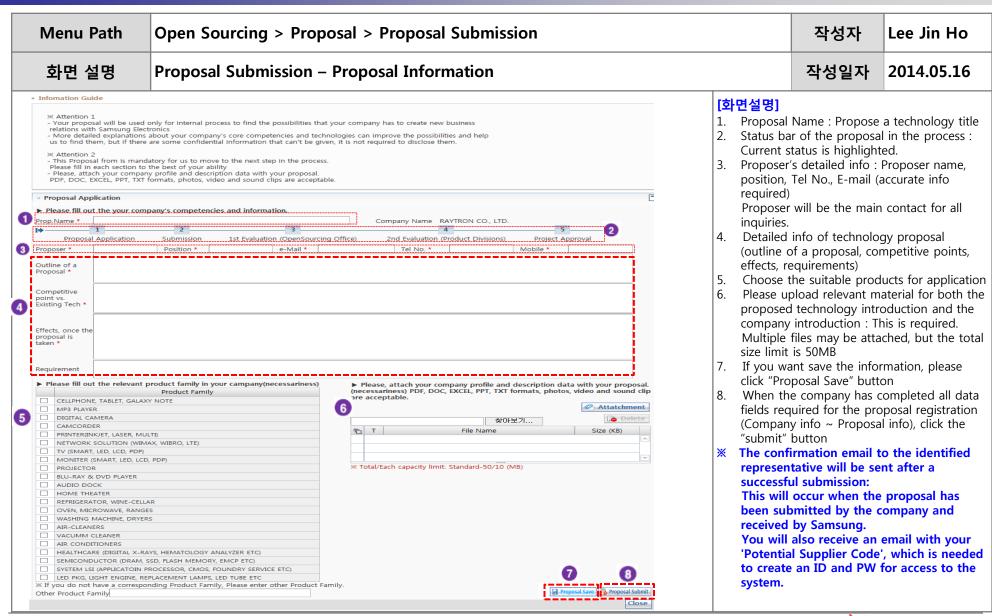

## **List of Proposal**

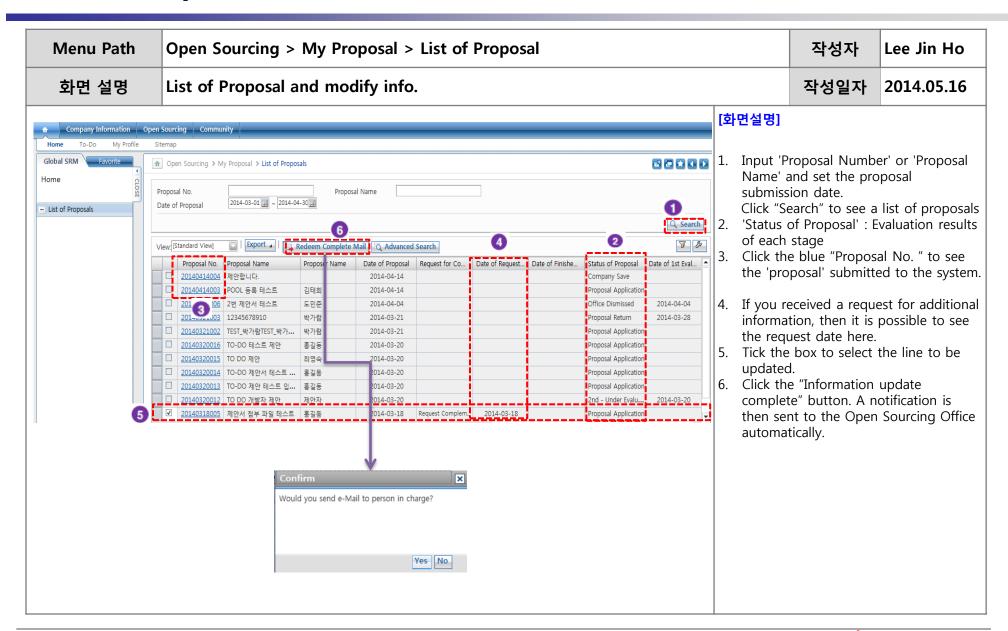

**-9** 

#### **Company Information Management**

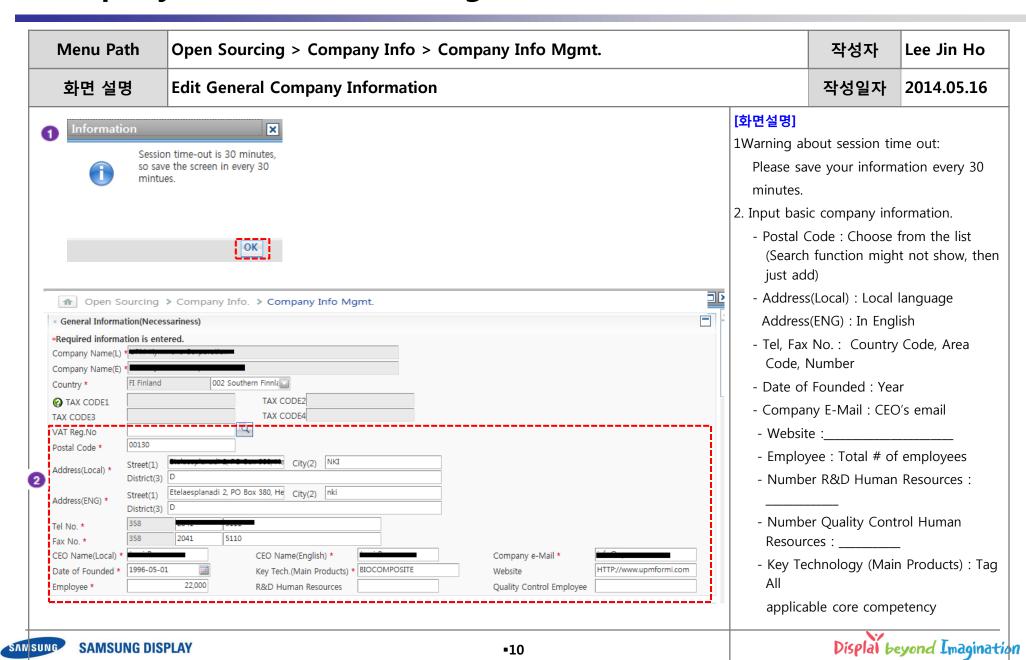

## **Company Information Management**

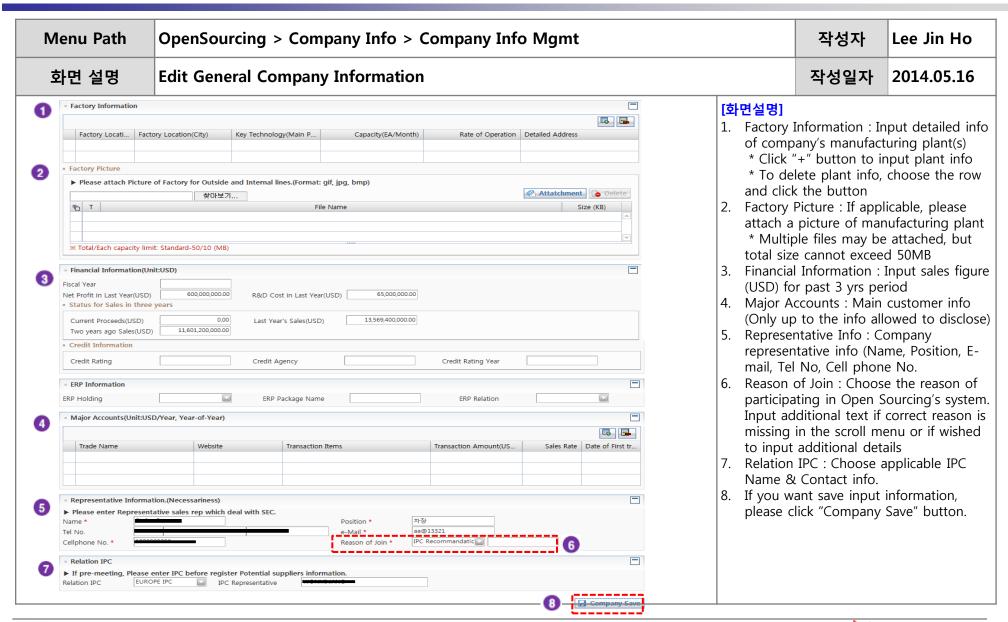

# **End of Document**